NHSN Helpdesk: nhsn@cdc.gov

# Steps to Review NHSN Dialysis Event Surveillance Data

### **Three Steps:**

- 1. Verify minimum monthly Dialysis Event (DE) reporting requirements are met.
- Check submitted data are correct and complete.
- 3. Assess your facility's performance.

### **Review of Running NHSN Reports**

Under "Analysis" on the navigation bar:

- 1. Generate new Data Sets
- 2. Find the output option (report) and modify it, if desired
- 3. Run the report

## **Have Minimum Monthly DE Reporting Requirements Been Met?**

Run this report: Line Listing - CMS ESRD QIP Rule

Find this report under: Analysis "Reports" → "CMS Reports" folder → "QIP" folder

**USE THIS REPORT TO VERIFY CMS ESRD QIP** MINIMUM NHSN REPORTING

#### **REQUIREMENTS ARE MET**

each month, as indicated by a "Y" (Yes) on each line under the "Criteria Met this Month" column. To get a "Y" all Yes/No fields in the same row must = Y.

> Verify the facility's CCN is present and correct.

| Org<br>ID | CMS<br>Certification<br>Number | Facility Name     | Location | Summary<br>Year/<br>Month | DE on<br>Reporting<br>Plan | Dialysis<br>Event<br>Numerator<br>Reported | Dialysis<br>Event<br>Denominator<br>Reported | Criteria<br>Met this<br>Month |
|-----------|--------------------------------|-------------------|----------|---------------------------|----------------------------|--------------------------------------------|----------------------------------------------|-------------------------------|
| 10856     | 123456                         | Dialysis Facility | DIAL     | 2014M01                   | Υ                          | Υ                                          | Y                                            | Υ                             |
| 10856     | 123456                         | Dialysis Facility | DIAL     | 2014M02                   | N                          | Υ                                          | Υ                                            | N                             |

- DE on Reporting Plan = Y: if "DE" is checked on the Monthly Reporting Plan, indicating Dialysis Event data will be collected according the Dialysis Event Protocol.
- Dialysis Event Numerator Reported = Y: if (for each dialysis event type) at least 1 dialysis event was reported that month or the corresponding "Report No Events" checkbox was selected on the Denominators for Outpatient Dialysis form to confirm there were zero events of that type for the month.
- Dialysis Event Denominator Reported = Y: if the Denominators for Outpatient Dialysis census form was completed for the month.

## Are the Submitted Data Correct and Complete?

Run these reports: Line Listing - Dialysis Events (detailed) and Line Listing - All DE Denominators

Find these reports under: Analysis "Reports" → "Dialysis Events" folder → "Numerators" or "Denominators" folders

**USE THESE TWO REPORTS TO CHECK ALL DATA ARE CORRECT AND** COMPLETE.

Report A: Check all dialysis events are correctly reported. Review the "Data Validity Check PBC ABX Description" column and check if IV antimicrobial starts or positive blood cultures were missed.

Report B: Review denominator data across months. For each vascular access type, verify minimum and maximum values are reasonable and the numbers of patient-months are consistent with the facility's census.

### Follow-up:

If new information becomes available or an error is found, access the record to add, edit, and/or delete, as needed.

|   | Org<br>ID | Event<br>ID | Patient<br>ID | Transient | Event Date |   | IV Anti-<br>microbial<br>Start | IV Vanco-<br>mycin<br>Start | Positive<br>Blood<br>Culture | Pus<br>Redness<br>Swelling<br>Event | 75. | ~ | > | Data Validity Check PBC ABX Description    |
|---|-----------|-------------|---------------|-----------|------------|---|--------------------------------|-----------------------------|------------------------------|-------------------------------------|-----|---|---|--------------------------------------------|
| 1 | 0856      | 32403       | 0322          | Y         | 01/20/2014 | 4 | Y                              | Υ                           | N                            | N                                   | X   | 1 | } | Is This Antimicrobial Start w/o PBC Valid? |
| 1 | 0856      | 30936       | 1234          | N         | 02/01/2014 |   | ĺN                             | N                           | Y                            | N <sup>3</sup>                      |     | < | N | Is This PBC w/o Antimicrobial Start Valid? |

| Org<br>ID | Location | Summary<br>Year/Month | No<br>Dialysis<br>Events | Patients: | Number of<br>Buttonhole<br>Patients | Patients: | Tunneled | Number of<br>Patients:<br>Nontunneled<br>Central Line |   | 1000 | Number<br>of<br>Fistulas<br>and<br>Grafts | Number<br>of All<br>Central<br>Lines |
|-----------|----------|-----------------------|--------------------------|-----------|-------------------------------------|-----------|----------|-------------------------------------------------------|---|------|-------------------------------------------|--------------------------------------|
| 10856     | DIALYSIS | 2014M01               | Υ                        | 38        | 0                                   | 32        | 12       | 2                                                     | 0 | 84   | 70                                        | 14                                   |
| 10856     | DIALYSIS | 2014M02               | N                        | 38        | 0                                   | 33        | 12       | 1                                                     | 0 | 84   | 71                                        | 13                                   |

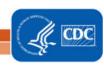

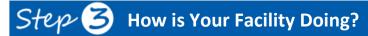

Run this report: Rate Table - Bloodstream Infection

Find this report under: Analysis "Reports" → "Dialysis Events" folder → "Rates" folder

# USE THIS REPORT TO ASSESS FACILITY PERFORMANCE.

- Review facility rates over time.
- Benchmark facility rates against NHSN rates.

#### **Rate Table Column Headers:**

- Access Type: The vascular access type that applies to the row.
- Summary Yr/Qtr: The year and three month calendar quarter that applies to the row.
- Months: Number of months that included data during the quarter.
- Number Bloodstream Infections (BSI): by access type that occurred during the quarter.
- Patient-months: The number of patient-months by access type during the quarter.
- Bloodstream Infection Rate/100 patient-months: The facility's BSI rate for the quarter.

| Org<br>ID | CMS<br>Certifi-<br>cation<br>Number | Location | Access<br>Type | Summary<br>Yr/Qtr | Months | Number<br>Bloodstream<br>Infections | Patient-<br>months | Bloodstream<br>Infection<br>Rate/100<br>patient-<br>months | NHSN<br>Bloodstream<br>Infection<br>Pooled Mean<br>Rate/100<br>patient-<br>months | Incidence<br>Density<br>p-value | Incidence<br>Density<br>Percentile |
|-----------|-------------------------------------|----------|----------------|-------------------|--------|-------------------------------------|--------------------|------------------------------------------------------------|-----------------------------------------------------------------------------------|---------------------------------|------------------------------------|
| 10856     | 123456                              | DIALYSIS | Fistula        | 2013Q4            | 3      | 0                                   | 114                | 0.000                                                      | 0.48                                                                              | 0.5779                          | 25                                 |
| 10856     | 123456                              | DIALYSIS | Fistula        | 2014Q1            | 3      | 0                                   | 113                | 0.000                                                      | 0.48                                                                              | 0.5808                          | 25                                 |
| 10856     | 123456                              | DIALYSIS | Graft          | 2013Q4            | 3      | 0                                   | 98                 | 0.000                                                      | 0.88                                                                              | 0.4228                          | 50                                 |
| 10856     | 123456                              | DIALYSIS | Graft          | 2014Q1            | 3      | 0                                   | 94                 | 0.000                                                      | 0.88                                                                              | 0.4385                          | 50                                 |
| 10856     | 123456                              | DIALYSIS | Tunneled       | 2013Q4            | 3      | 2                                   | 36                 | 5.556                                                      | 3.24                                                                              | 0.3250                          | 78                                 |
| 10856     | 123456                              | DIALYSIS | Tunneled       | 2014Q1            | 3      | 1                                   | 34                 | 2.941                                                      | 3.24                                                                              | 1.0000                          | 54                                 |

#### **REVIEW RATES OVER TIME**

Table rows are sorted by vascular access type and then chronologically, so changes to each vascular access type's rate can be observed over time.

#### Review Data Monthly to:

• Ensure all data have been accurately reported

#### Review Data Quarterly to:

- Detect problems in your facility
- Provide feedback to your staff
- Engage staff in quality improvement

#### Act on the Data:

- Consider discussing the data at QAPI meetings
- Identify areas for improvement
- Set measurable goals
- Provide feedback to frontline staff

#### **BENCHMARK AGAINST NHSN RATES**

The three right-most columns contain aggregate NHSN data (i.e., data combined from facilities that participated in NHSN Dialysis Event Surveillance).

Compare the facility's rate to the NHSN rate.

- NHSN Infection Rate/100 patient-months: The mean or average rate of Dialysis Event bloodstream infections for NHSN (per 100 patient-months).
- <u>Incidence Density p-value:</u> Probability that the facility's rate is statistically different than the NHSN rate (a p-value <0.05 is usually considered significant).</li>
- <u>Incidence Density Percentile:</u> The facility's percentile ranking for bloodstream infection rate compared to the NHSN aggregate rate (lower numbers are better).

### Other NHSN Rate Reports:

NHSN also includes reports for rates of: IV Antimicrobial Starts, IV Vancomycin Starts, Access-Related Bloodstream Infections (ARB), Local Access Site Infections (LASI), and Vascular Access Infections (VAI).

These rate tables are interpreted in the same way as the BSI report shown here, although newer measures may not yet have aggregate data available for benchmarking.

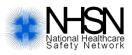

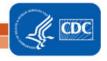